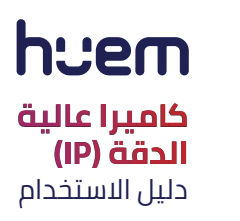

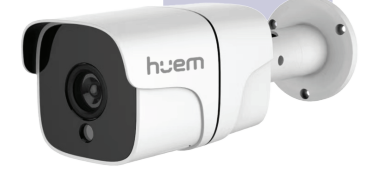

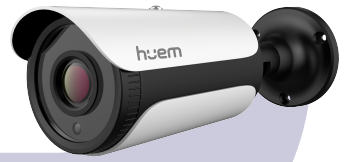

رقم الموديل **MS-CIP101-WH MS-CAM104-WHMS-CAM MS-CIP102-WH 103-WH**

\* يرجى قراءة هذا الدليل بعناية قبل الاستخدام و الاحتفاظ به للرجوع إليه مستقبلًا .

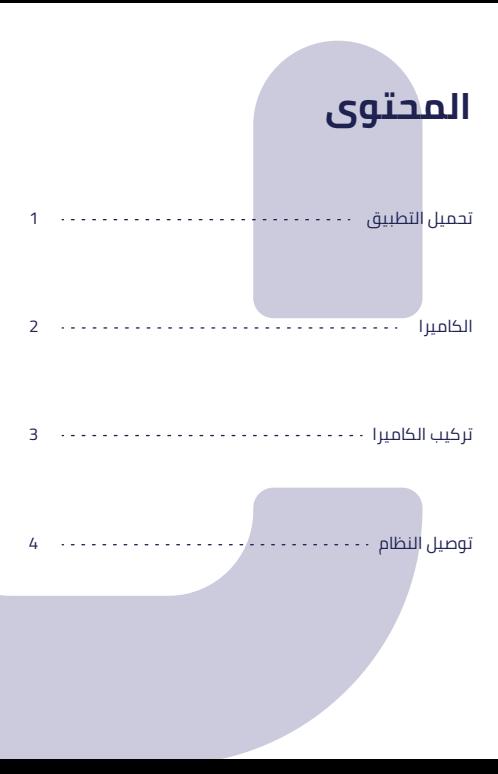

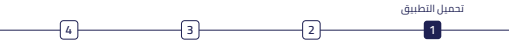

### تحميل التطبيق

**1.** ابحت عن التطبيق "Huem" في متجر Google Play gl Apple Store.

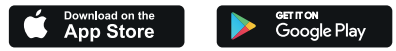

a**.** امسح رمز QR الموجود على الملصق QR دليل المستخدم.

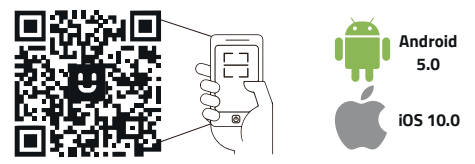

التطبيق متوافق مع انظمة Android 5.0 و iOS 10.0 والإصدارات التي تليها.

#### التسجيل / تسجيل الدخول إلى التطبيق

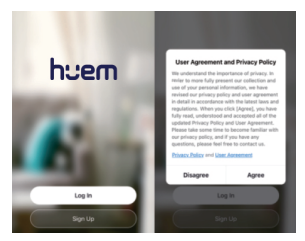

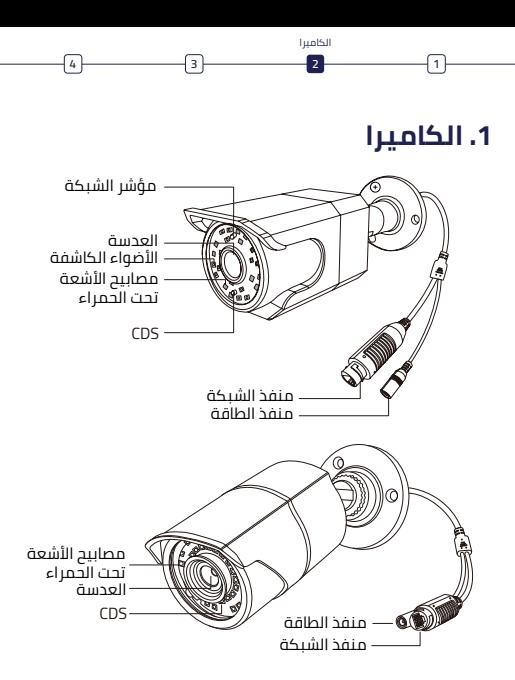

صورة المنتج مستخدمة كمرجع فقط, قد يكون هناك اختلاف عن المنتج الفعلى.

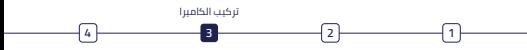

#### 2. تركيب الكاميرا

- ① اربط قالب التثبيت, واحفر ثقوبًا في الحائط وفقا لقالب التثبيت, وادخل المقابس المطاطية في التقوب.
- **༄** -˩ȅɧƱǠȹư-ɟȸȏ-ɗɢȇƱȆȼȹư-ǵǃƱȦȼȹư-ȍȽ-ưǭɢȽƱȬȹư-ɖưǨƱǠȼǃ-Ȼȧ واستخدم مفك البراغى (غير مرفق) لربط المقابس المطاطية.
	- **༅** ɗȽƱȏǧȹư-ȅǃǬưɚ-ɗǂǷƱɀȽ-ɗɣɚưǮ-ɟȸȏ-ưǭɢȽƱȬȹư-ȅǂȃư

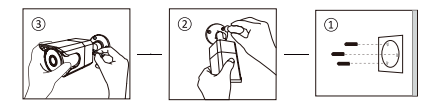

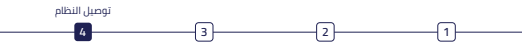

3. توصيل النظام

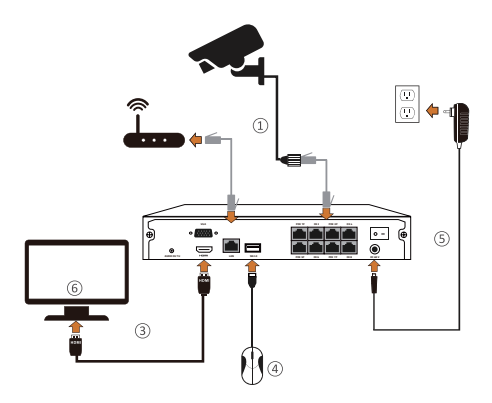

صورة المنتج مستخدمة كمرجع فقط٬ قد يكون هناك اختلاف عن المنتج الفعلى.

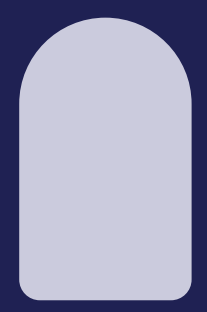

# huem

#### بيانــات التواصل

800 430 0030

059 404 9274

# hvem **IP HD Camera** User Manual

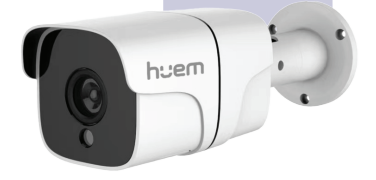

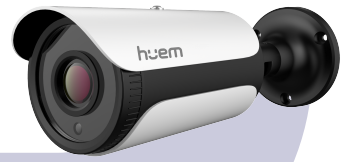

Model Numbers **MS-CIP101-WH MS-CAM104-WHMS-CAM MS-CIP102-WH 103-WH**

\*Please read this guide carefully before use and keep it properly.

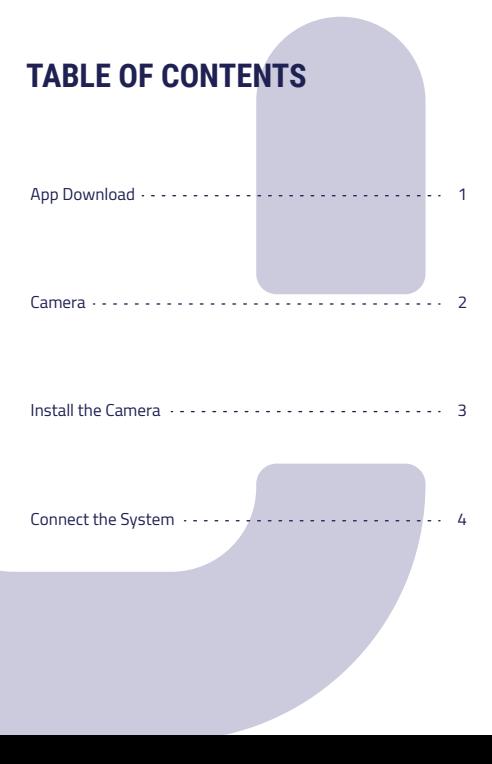

## **Download Huem App**

**1. Search the App "Huem" from Apple Store or Google Play.**

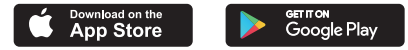

**2. Scan the QR code from the label or user manual.**

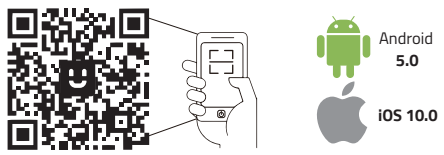

**The App is compatible with Android 5.0 and iOS 10.0 and higher version.**

## **Log in / Register App**

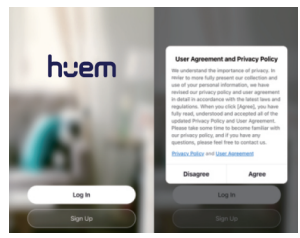

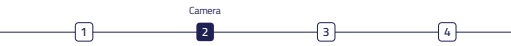

### **1. Camera**

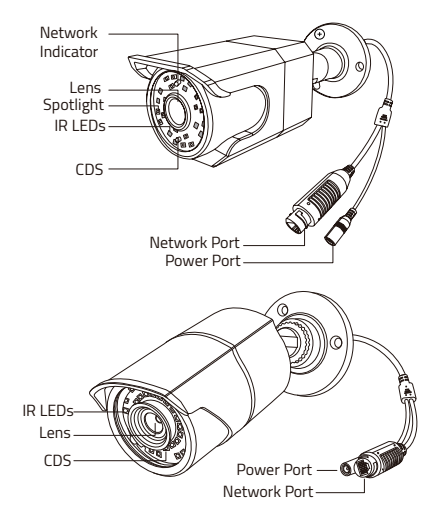

Product picture for reference only, specific product in kind prevails.

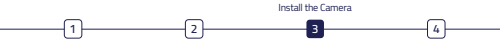

### **2. Install The Camera**

- **(1)** Attach the mounting template, drill screw holes on the wall according to the mounting template, and insert rubber plugs into the holes.
- **②** Align the camera with the rubber plugs on the wall, and use a screwdriver (not included) to screw into the rubber plugs
- **(3)** Adjust the camera to a proper angle and screw the bracket.

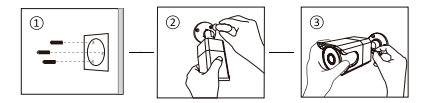

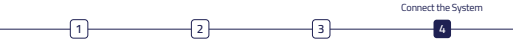

## **3. Connect The System**

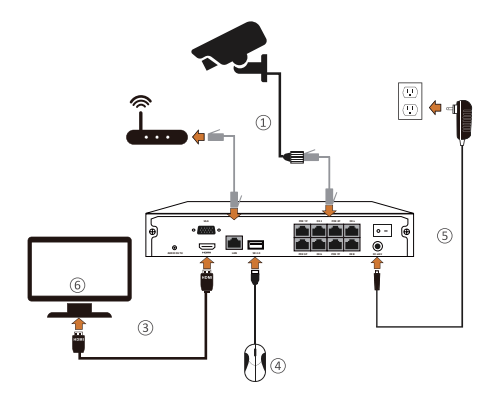

Product picture for reference only, specific product in kind prevails.

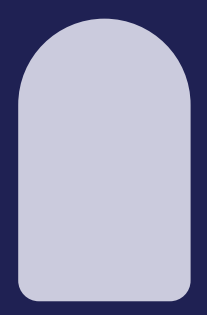

# huem

#### **CONTACT**

 $\&$  800 430 0030

059 404 9274

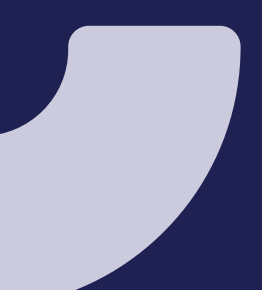